## <span id="page-0-0"></span>**Basic ifconfig**

# **Contents**

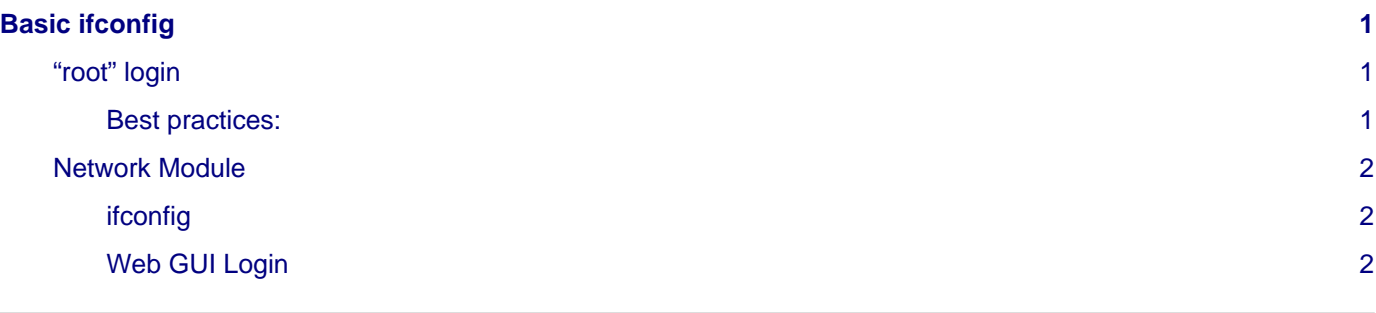

### <span id="page-0-1"></span>**"root" login**

In order to login to the Linux CLI you must login as the root user

- Type root
- Enter the default root password scopserv
- If you need to change the default root password then after a successful root login type passwd
- You will be prompted to enter your new root password twice for confirmation.

ScopServ release 2.1 (Final) Kernel 2.6.18-308.8.2.el5 (i686) virtualbox1253 login: root Password: IrootOvirtualbox1253 "l# passwd Changing password for user root.<br>New UNIX password: Retype new UNIX password: passwd: all authentication tokens updated successfully. [root@virtualbox1253 ~1# \_

### <span id="page-0-2"></span>**Best practices:**

- Do not use dictionary words.
- Use a combination of alphanumeric characters in your password.
- Minimum password length should be 8 characters.

## <span id="page-1-0"></span>**Network Module**

### <span id="page-1-1"></span>**ifconfig**

- A newly installed server uses DHCP to get an IP address from a DHCP server on the network so make sure the eth0 interface is connected to the network so the server can get an IP address.
- Before you can login to the server you must know the IP address of at least one physical interface.
- From the Linux console login prompt, enter username  $\text{root}$  omitting any quotation marks.
- From the password prompt enter the default root password scopserv omitting any quotation marks.
- Once you are successfully logged as root type the command if config to determine at least one eth interface.
- In this example the eth0 IP address is 192.168.192.60 which is the IP address that will be used to login to the GUI later.
- Also notice that the HWaddr is the MAC address of the eth0 interface.

```
login as: root
root@192.168.192.60's password:
Last login: Mon Jul 16 13:31:19 2012 from 192.168.192.55
[root@virtualbox1253 ~]# ifconfig
eth0
          Link encap:Ethernet HWaddr 08:00:27:0E:20:B0
          inet addr:192.168.192.60 Bcast:192.168.192.255 Mask:255.255.255.0
          UP BROADCAST RUNNING MULTICAST MTU:1500 Metric:1
          RX packets:1781 errors:0 dropped:0 overruns:0 frame:0
          TX packets: 824 errors: 0 dropped: 0 overruns: 0 carrier: 0
          collisions:0 txqueuelen:1000
          RX bytes:225143 (219.8 KiB) TX bytes:348620 (340.4 KiB)
lo
          Link encap:Local Loopback
          inet addr:127.0.0.1 Mask:255.0.0.0
          UP LOOPBACK RUNNING MTU:16436 Metric:1
          RX packets: 5493 errors: 0 dropped: 0 overruns: 0 frame: 0
          TX packets: 5493 errors: 0 dropped: 0 overruns: 0 carrier: 0
          collisions:0 txqueuelen:0
          RX bytes: 359483 (351.0 KiB) TX bytes: 359483 (351.0 KiB)
[root]wirtualbox1253 ~]#
```
#### <span id="page-1-2"></span>**Web GUI Login**

- Open a web browser and use the IP address found using the *ifconfig command* in the following format: http://<ip address>:5555
- Where <ip address> if the IP address of the server and the :5555 is the listening port of the SCOPTEL web server.
- Example: http://192.168.192.60.5555
- The default login username is admin
- The default admin password is admin

## **ScopServ Telephony Server**

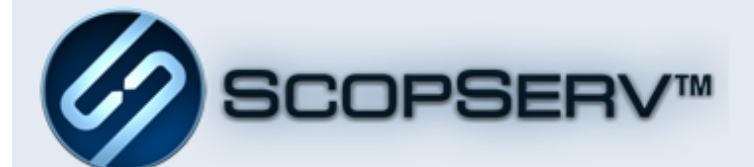

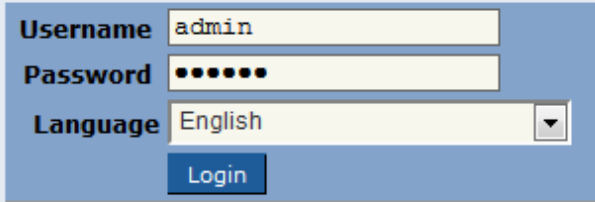

Copyright @ 2005-2012 ScopServ International Inc.